Документ подписан простой электронной подписью Информация о владельце:

ФИО: Мутушев Абдурахи Мутоун Мехичинская речисловия организация высшего духовного образования<br>Должность: Ректор «РОССИЙСКИЙ ИСЛАМСКИЙ УНИВЕРСИТЕТ ИМЕНИ КУНТА-ХАДЖИ» Должность: Ректор

Дата подписания: 11.12.2023 01:41:28 Уникальный программный ключ: fac95d473e49ad70087ce0ccf68f47ef6f6523f9

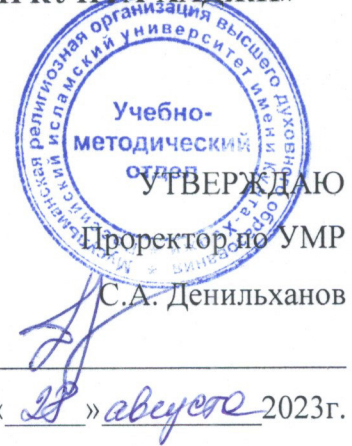

# РАБОЧАЯ ПРОГРАММА ДИСЦИПЛИНЫ **ЕН.01 «Информатика»**

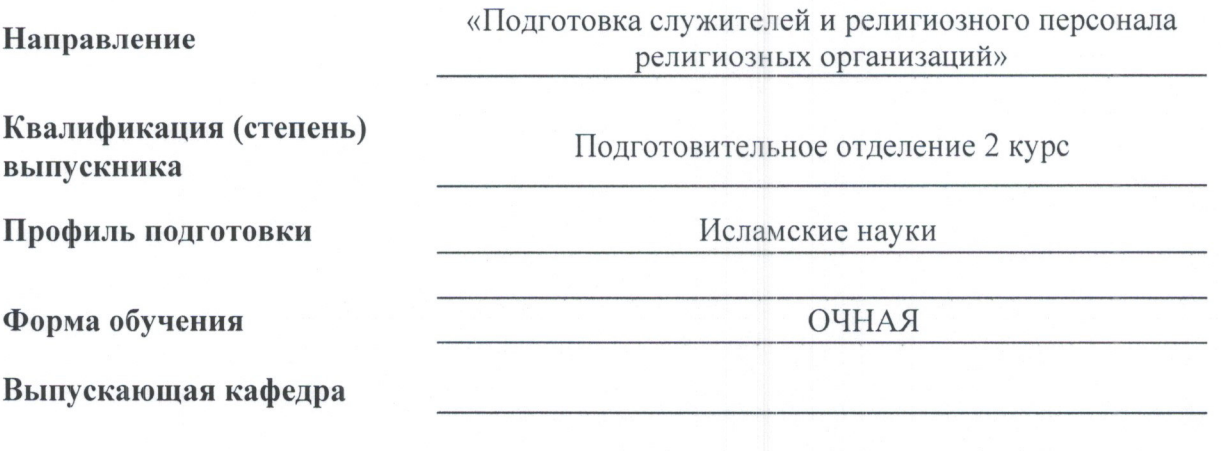

Кафедра-разработчик рабочей программы Социально-гуманитарные науки

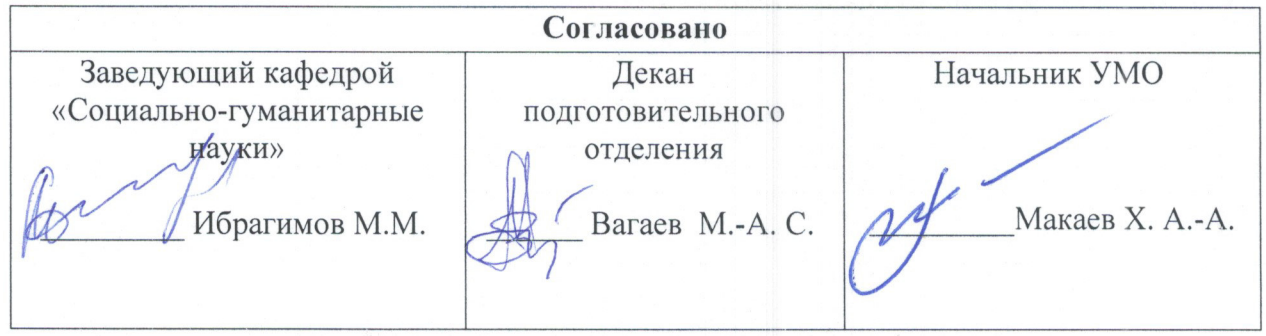

**Составитель:** старший преподаватель кафедры «Филология и естественно-гуманитарные науки» Замтиев Аскер Алиханович. Рабочая программа дисциплины «Информатика» составлена для студентов второго курса подготовительного отделения , в соответствии с установленным Советом по исламскому образованию России в 2020 году стандартом.

#### **1.Пояснительная записка**

#### **Наименование направления и профиля**

Направление – «Подготовка служителей и религиозного персонала религиозных организаций» Профиль подготовки - «Исламские науки» **Код и наименование дисциплины -** ЕН. 01 Информатика

#### **Цель(и) освоения дисциплины**

Целью освоения дисциплины является изучение студентами основ организации прикладных программ и их применение в профессиональной деятельности, рассмотрение основных принципов построения, внедрения и ведения специализированных информационных систем, создание у студентов целостного представления о процессах формирования информационного общества, а также формирование у студентов знаний и умений в области информационной и компьютерной подготовки, необходимых для успешного применения современных информационных технологий в сфере своей профессиональной деятельности на практике.

#### **Задачи курса:**

- изучение принципов организации современных информационных технологий;
- рассмотрение информационных систем и технологий на различных уровнях;
- получение навыков использования программных продуктов общего и специального назначения;
- выработка умения самостоятельного решения задач связанных с принятием решений в различных системах на основе изученных методов и приемов работы с информационными системами и технологиями;
- изучение различных областей применения информационных систем и технологий в современном обществе.

#### **Место дисциплины в структуре ОПОП ВО**

Данная дисциплина входит в базовую часть цикла "Естественнонаучные дисциплины.

#### **Перечень планируемых результатов освоения образовательной программы (компетенции)**:

Процесс изучения учебной дисциплины направлен на формирование универсальной компетенции **(УК-1**):

- способен осуществлять поиск, критический анализ и синтез информации в мировоззренческой и ценностной сфере, применять системный теологический подход для решения поставленных задач **(УК-1)**.

#### **В результате освоения дисциплины студент должен:**

# **Знать:**

- теоретические и практические основы информатики;
- методики сбора, хранения, поиска, преобразования информации;
- современное программное обеспечение, используемое в профессиональной деятельности;
- возможности информационных систем для решения профессиональных задач.

### **Уметь:**

- работать с основными офисными программами: с текстовым редактором Microsoft Word, электронными таблицами Microsoft Excel, презентациями Microsoft Power Point;
- применять современные информационные технологии для обработки данных;
- анализировать и представлять информацию, данную в электронных форматах на компьютере в различных видах.

# **Владеть:**

- навыками работы в Интернет по поиску и сохранению информации;
- способами оформления и представления материалов в современных прикладных программах.

# **2. Структура и содержание дисциплины**

#### **2.2.1. Объем дисциплины и виды учебной работы**

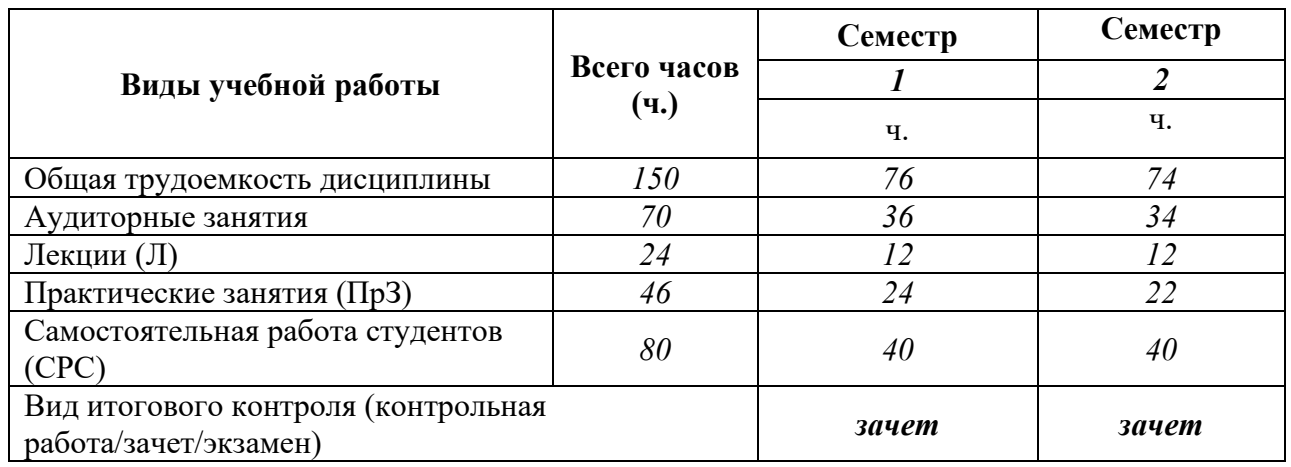

# **2.2.2. Содержание дисциплины**

# **I СЕМЕСТР**

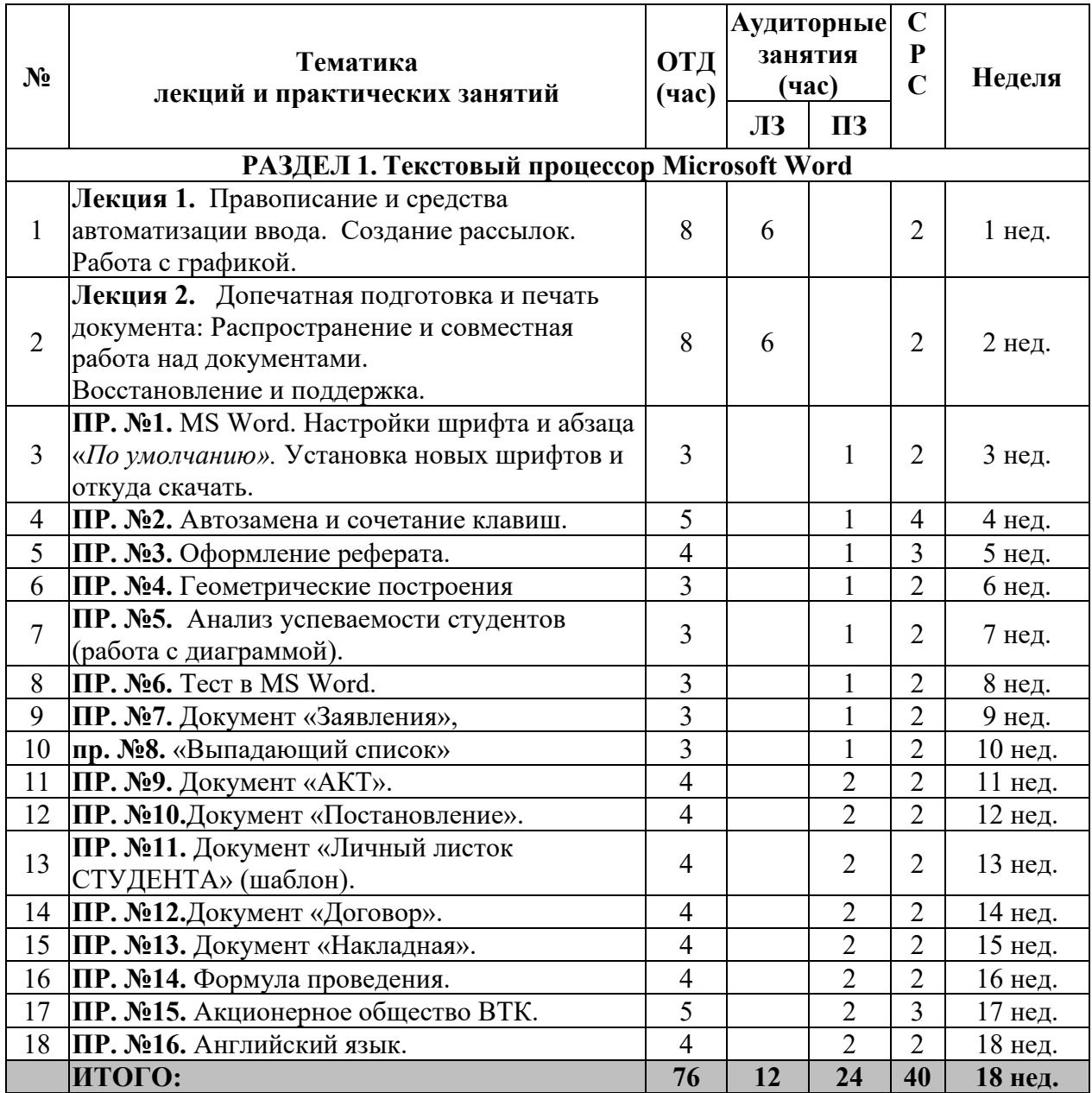

# **II СЕМЕСТР**

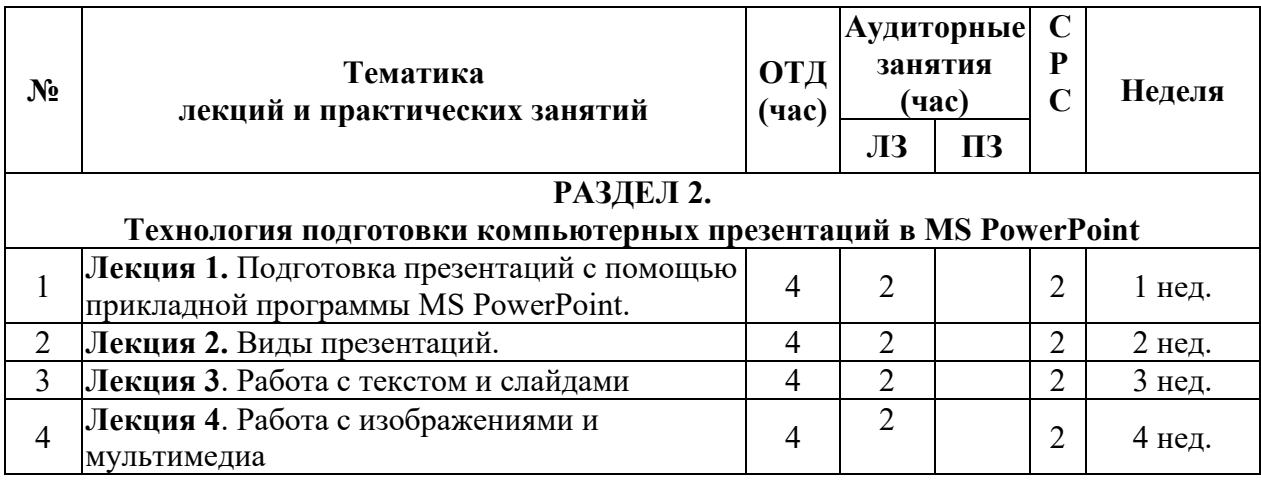

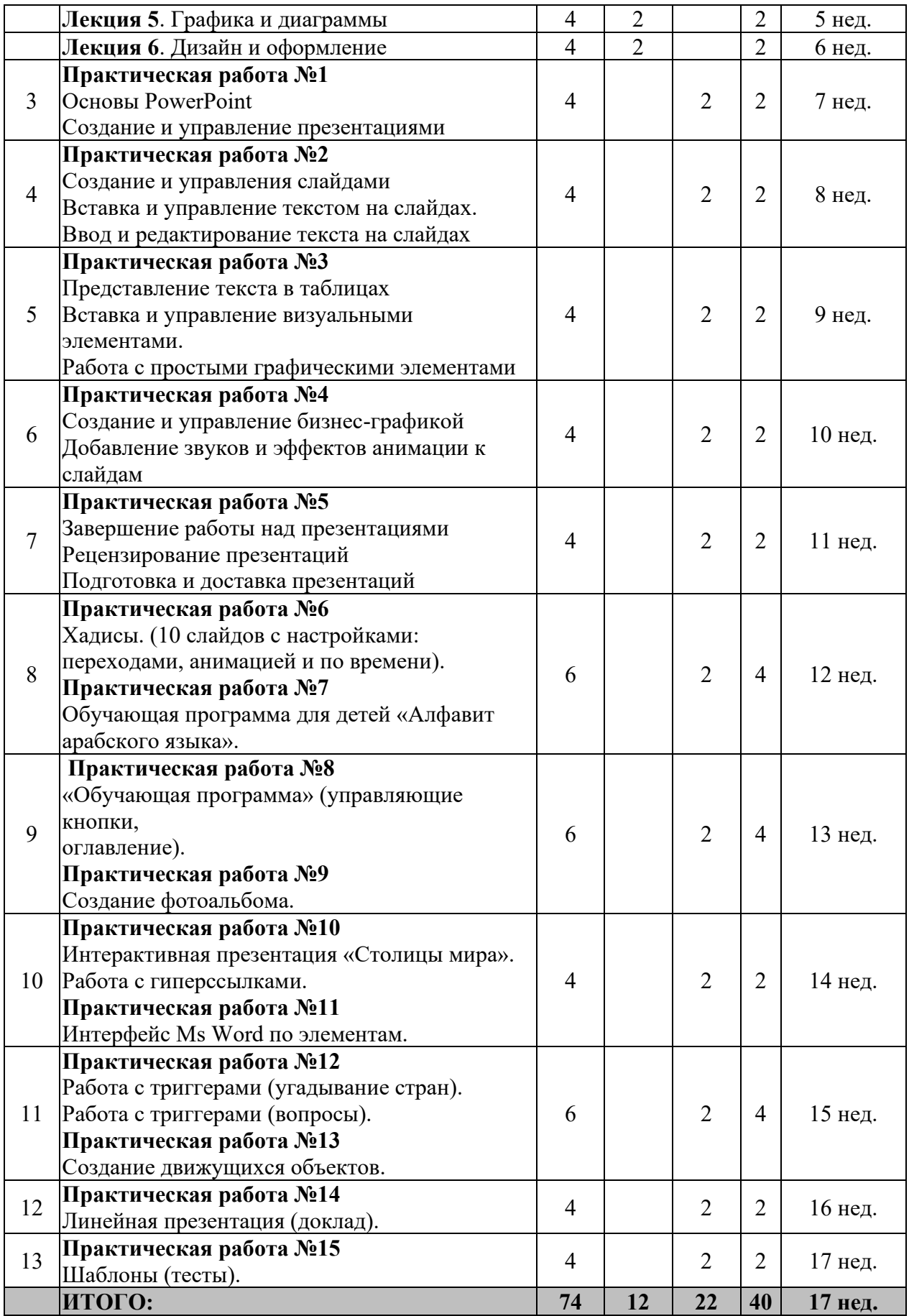

# **2.2.3. Тематический план дисциплины I СЕМЕСТР**

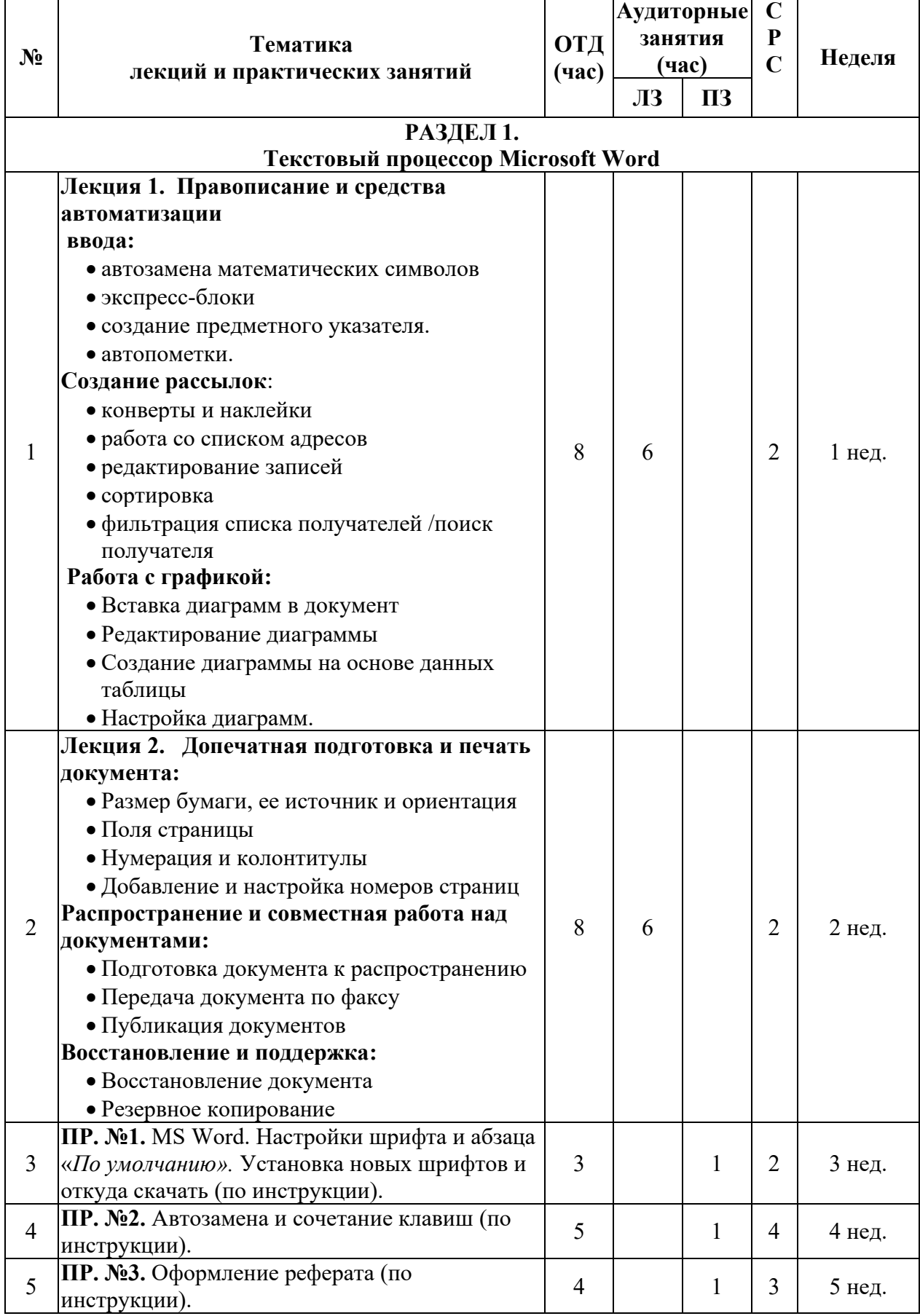

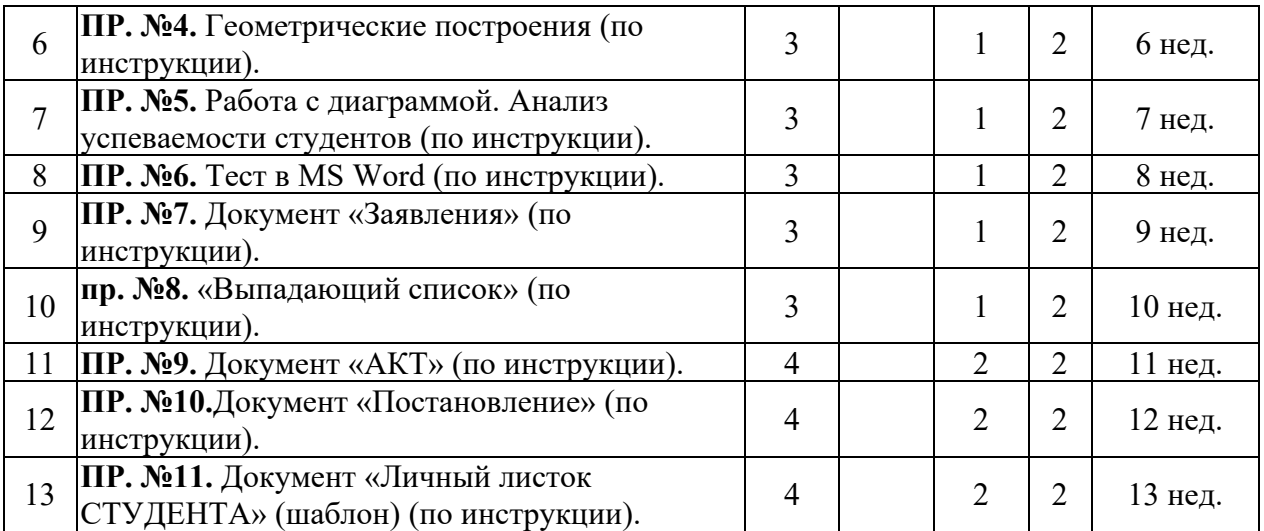

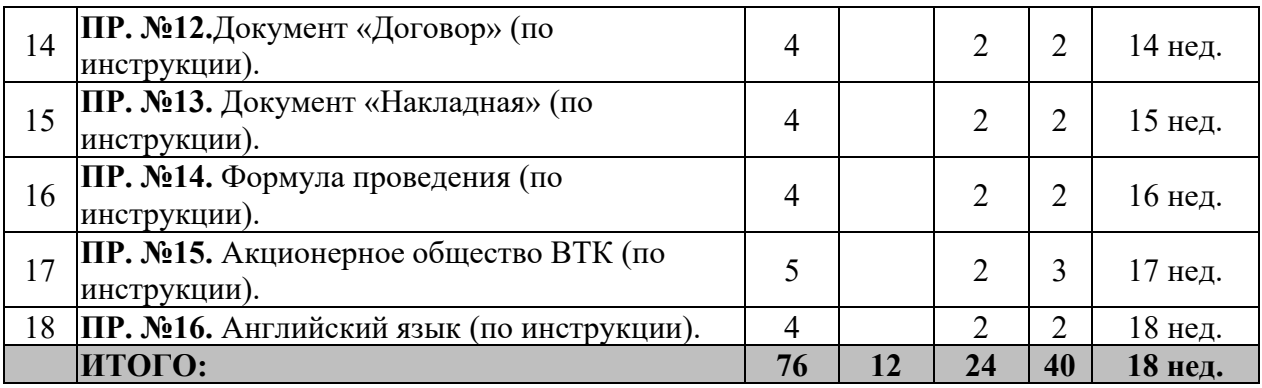

# **II СЕМЕСТР**

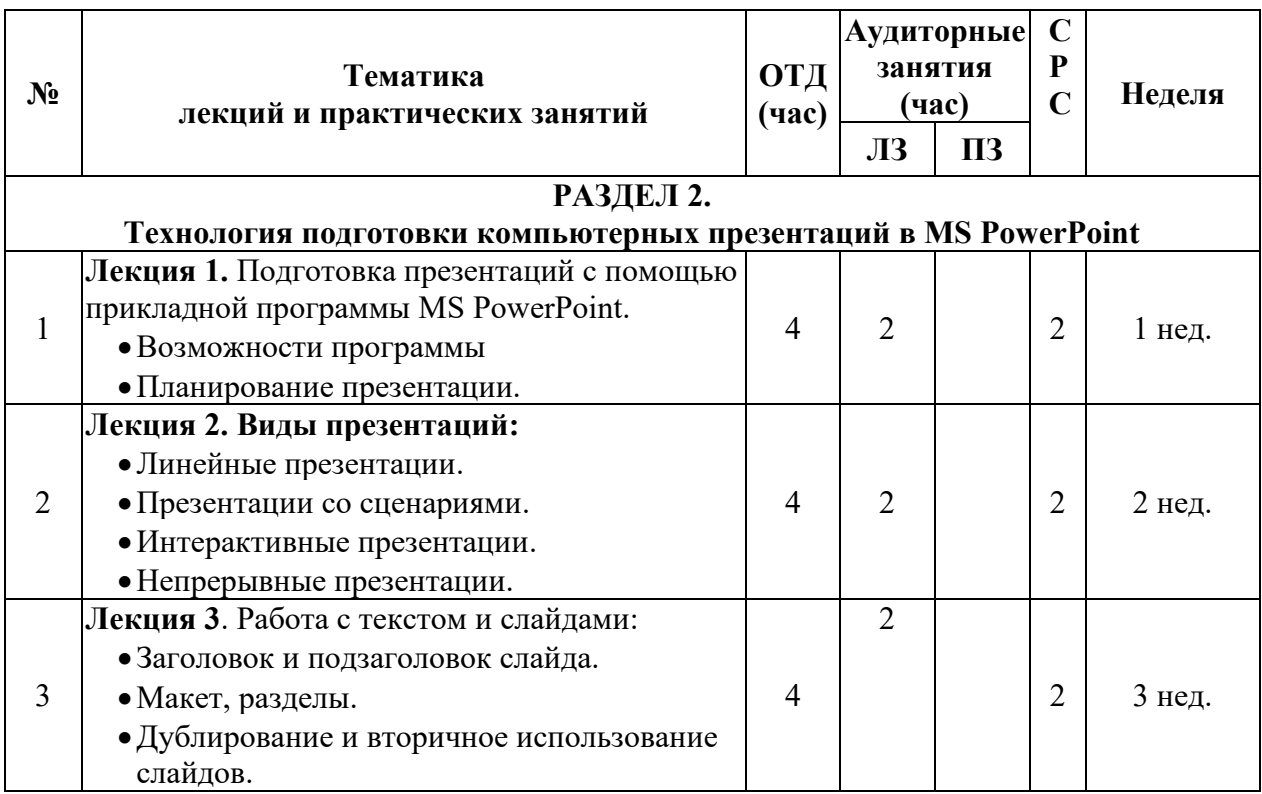

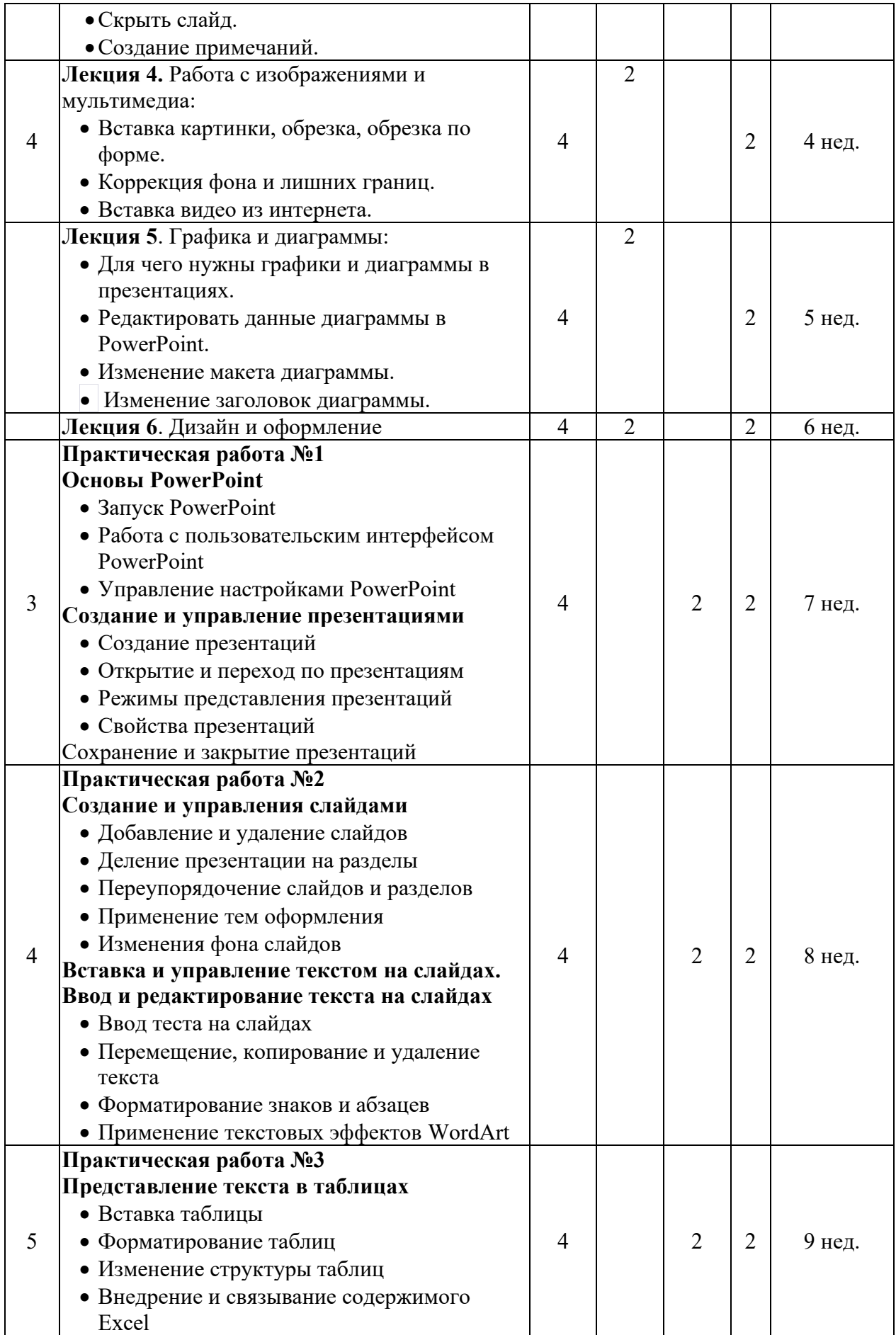

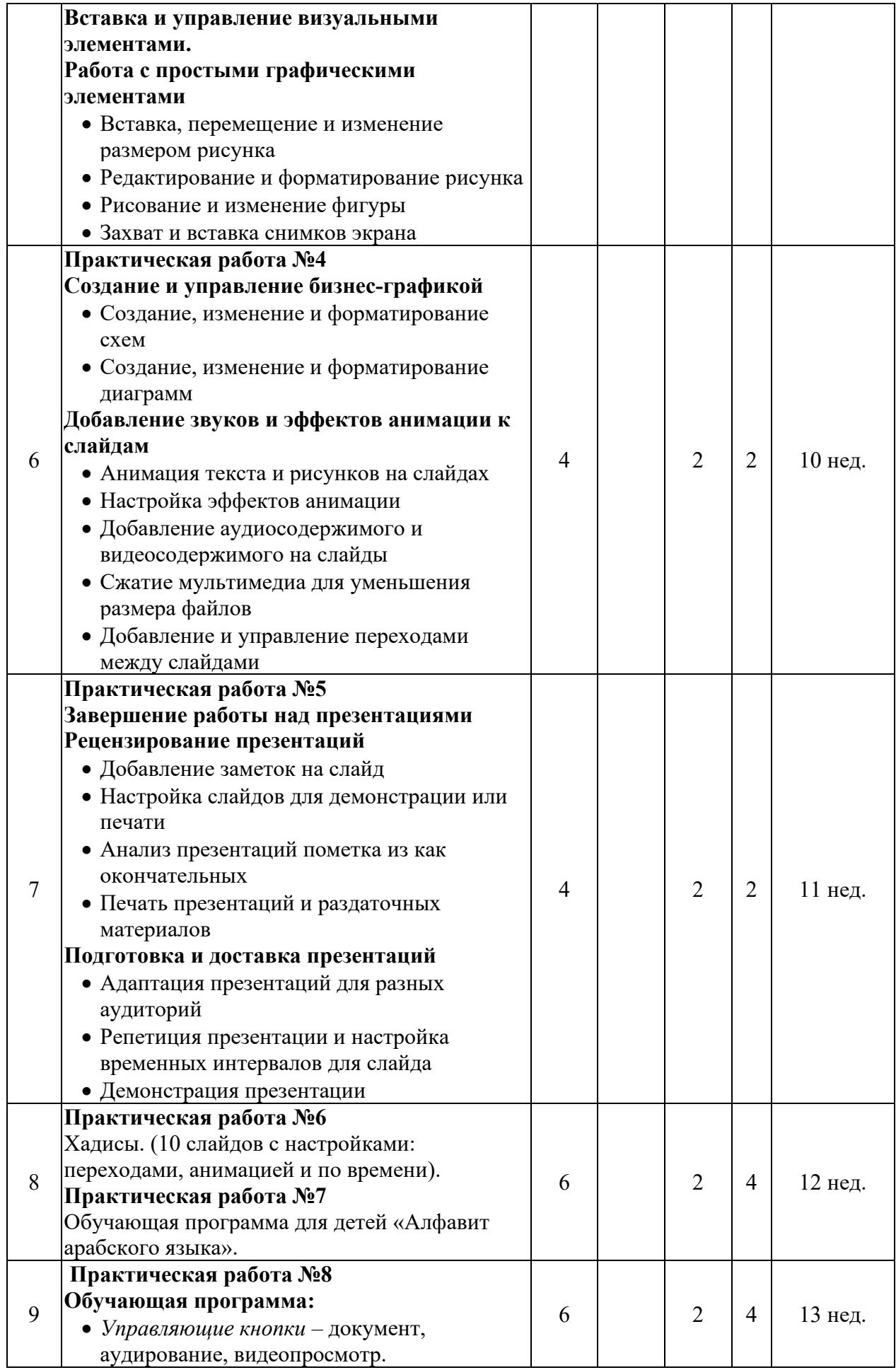

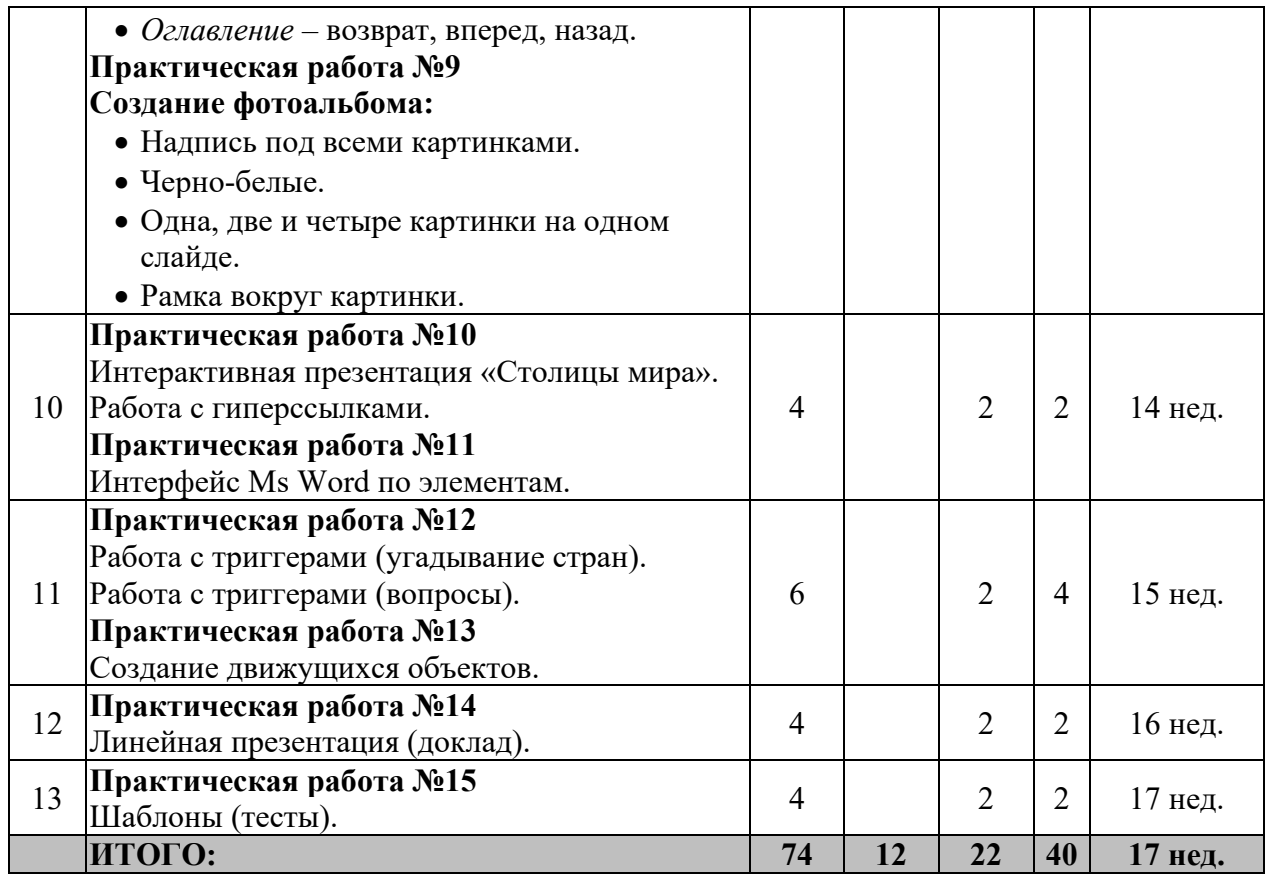

# **2.3. УЧЕБНО-МЕТОДИЧЕСКОЕ ОБЕСПЕЧЕНИЕ ДИСЦИПЛИНЫ**

#### **2.3.1. Перечень основной и дополнительной учебной литературы, необходимой для освоения дисциплины (модуля), практики.**

#### **а) основная литература:**

- 1. PowerPoint 2019 для начинающих" Автор: Андрей Карнеги, Игорь Пересадченко
- 2. "PowerPoint 2016. Быстрый старт" Автор: Максим Раков
- 3. "Microsoft PowerPoint 2013/2016. Учебник для начинающих" Автор: Владимир Леонтьев
- 4. "Секреты создания профессиональных презентаций в PowerPoint" Автор: Лаура Машиева
- 5. "PowerPoint 2010. Полное руководство" Автор: Марина Гончар
- 6. "Как сделать презентацию в PowerPoint" Автор: Владимир Руднев
- 7. "PowerPoint 2013. Экспресс-курс" Автор: Владимир Сахаревич
- 8. Краткое, но информативное руководство по работе с PowerPoint 2013.

#### **б) дополнительная литература:**

- 1. "PowerPoint 2010. Полное руководство" Автор: Марина Гончар
- 2. "PowerPoint 2016. Быстрый старт" Автор: Максим Раков

#### **2.4**. **МАТЕРИАЛЬНО-ТЕХНИЧЕСКОЕ ОБЕСПЕЧЕНИЕ ДИСЦИПЛИНЫ**

 **2.4.1.** 

- 1. Для обеспечения преподавания данной дисциплины имеется аудитория 3-19,  $3 - 21$ :
- 2. Учебно-наглядные пособия и наглядные материалы.
- 3. Прикладные программные средства
- 4. Раздаточный материал
- 5. Мультимедийный проектор
- 6. Презентационная техника [\(интерактивная доска](http://www.smarttech.ru/SB800.html) **SMART Board** серии **800**, [проектор](http://www.smarttech.ru/SB800.html))
- 7. рабочее место преподавателя, оснащен компьютером с выходом в интернет
- 8. рабочие места студентов, оснащенные компьютерами, предназначенные для работы в электронной образовательной среде*.*

#### **2.4.2. Ресурсы информационно-телекоммуникационной сети Интернет**

#### **Сайт:** Mister-office.ru

#### **YouTube:**

- Shkola Prezentaciy
- Офисный Эксперт
- Проект Мультимедиа

#### **2.4.3. Информационные технологии Microsoft Office:**

- Smart Notebook
- Paint графический редактор.
- Word текстовый редактор.
- PowerPoint программа по созданию презентации.
- Excel табличный редактор.
- Access система управления базами данных.

#### **2.5. МЕТОДИЧЕСКИЕ РЕКОМЕНДАЦИИ И УКАЗАНИЯ**

Изучив глубоко содержание учебной дисциплины, целесообразно разработать матрицу наиболее предпочтительных методов обучения и форм самостоятельной работы студентов, адекватных видам лекционных и семинарских занятий.

Необходимо предусмотреть развитие форм самостоятельной работы, выводя студентов к завершению изучения учебной дисциплины на её высший уровень.

Пакет заданий для самостоятельной работы следует выдавать в начале семестра, определив предельные сроки их выполнения и сдачи. Задания для самостоятельной работы желательно составлять из обязательных тем для изучения.

Организуя самостоятельную работу, необходимо постоянно обучать студентов методам такой работы.

Вузовская лекция - главное звено дидактического цикла обучения. Её цель формирование у студентов ориентировочной основы для последующего усвоения материала методом самостоятельной работы. Содержание лекции должно отвечать следующим дидактическим требованиям:

-изложение материала от простого к сложному, от известного к неизвестному;

-логичность, четкость и ясность в изложении материала;

-возможность проблемного изложения, дискуссии, диалога с целью активизации деятельности студентов;

-опора смысловой части лекции на подлинные факты, события, явления, статистические данные;

-тесная связь теоретических положений и выводов с практикой и будущей профессиональной деятельностью студентов.

Преподаватель, читающий лекционные курсы в вузе, должен знать существующие в педагогической науке и используемые на практике варианты лекций, их дидактические и воспитывающие возможности, а также их методическое место в структуре процесса обучения.

6. Семинар проводится по узловым и наиболее сложным вопросам (темам, разделам) учебной программы. Он может быть построен как на материале одной лекции, так и на содержании обзорной лекции, а также по определённой теме без чтения предварительной лекции. Главная и определяющая особенность любого семинара - наличие элементов дискуссии, проблемы, диалога между преподавателем и студентами, и самими студентами.

При подготовке классического семинара желательно придерживаться следующего алгоритма:

а) разработка учебно-методического материала:

-формулировка темы, соответствующей программе и ФГОС стандарту;

-определение дидактических, воспитывающих и формирующих целей занятия;

-выбор методов, приемов и средств для проведения семинара;

-подбор литературы для преподавателя и студентов;

-при необходимости проведение консультаций для студентов;

б) подготовка обучаемых и преподавателя: -составление плана семинара из 3-4 вопросов;

-предоставление студентам 4-5 дней для подготовки к семинару;

-предоставление рекомендаций о последовательности изучения литературы (учебники, учебные пособия, законы и постановления, руководства и положения, конспекты лекций, статьи, справочники, информационные сборники и бюллетени, статистические данные и др.);

-создание набора наглядных пособий.

Подводя итоги семинара, можно использовать следующие критерии (показатели) оценки ответов:

-полнота и конкретность ответа;

-последовательность и логика изложения;

-связь теоретических положений с практикой;

-обоснованность и доказательность излагаемых положений;

-наличие качественных и количественных показателей;

-наличие иллюстраций к ответам в виде исторических фактов, примеров и пр.;

-уровень культуры речи;

-использование наглядных пособий и т.п.

В конце семинара рекомендуется дать оценку всего семинарского занятия, обратив особое внимание на следующие аспекты:

-качество подготовки;

-степень усвоения знаний;

-активность;

-положительные стороны в работе студентов;

-ценные и конструктивные предложения;

-недостатки в работе студентов;

-задачи и пути устранения недостатков.

После проведения первого семинарского курса, начинающему преподавателю целесообразно осуществить общий анализ проделанной работы, извлекая при этом полезные уроки.

При изложении материала важно помнить, что почти половина информации на лекции передается через интонацию. Учитывать тот факт, что первый кризис внимания студентов наступает на 15-20-й минутах, второй - на 30-35-й минутах. В профессиональном общении исходить из того, что восприятие лекций студентами младших и старших курсов существенно отличается по готовности и умению.

При проведении аттестации студентов важно всегда помнить, что систематичность, объективность, аргументированность - главные принципы, на которых основаны контроль и оценка знаний студентов. Проверка, контроль и оценка знаний студента, требуют учета его индивидуального стиля в осуществлении учебной деятельности. Знание критериев оценки знаний обязательно для преподавателя и студента.

#### **2.5.1. Методические рекомендации для преподавателя**

1.Не перегружать учащихся заданиями.

2.Чередовать творческую работу на занятиях с заданиями во внеурочное время.

3.В лекциях ставить вопросы для самостоятельной работы студентов, указывая на источник ответа в литературе.

4.Давать опережающие задания для самостоятельного изучения фрагментов будущих тем занятий, лекций (в статьях, учебниках и др.).

5.Давать студентам четкий и полный инструктаж, включающий:

- o цель задания;
- o условия выполнения;
- o объем;
- o сроки;
- o образец оформления.

6.Осуществлять текущий контроль и учет.

7.Оценивать, рецензировать работы, обобщать уровень усвоения навыков самостоятельной работы.

#### **2.5.2. Методические указания для студентов**

В ходе лекционных занятий вести конспектирование учебного материала. Обращать внимание на категории, формулировки, раскрывающие содержание тех или иных явлений и процессов, научные выводы и практические рекомендации, положительный опыт. Желательно оставить в рабочих конспектах поля, на которых делать пометки из рекомендованной литературы, дополняющие материал прослушанной лекции, а также подчеркивающие особую важность тех или иных теоретических положений. Задавать преподавателю уточняющие вопросы с целью уяснения теоретических положений, разрешения спорных ситуаций.

В ходе подготовки к семинарам изучить основную литературу, ознакомиться с дополнительной литературой, новыми публикациями в периодических изданиях: журналах, газетах и т.д. При этом учесть рекомендации преподавателя и требования учебной программ

#### **2.6**. **Типовые контрольные задания для оценки знаний, умений, навыков и компетенций.**

#### **2.6.1. Вопросы для самоконтроля**

*СЕМЕСТР I:* 

#### **РАЗДЕЛ 1. Текстовый редактор Microsoft word**

- 1. Как вставить изображение в документ?
- 2. Как создать и отформатировать таблицу в Word?
- 3. Как добавить сноски или концевые примечания?
- 4. Как вставить гиперссылку в документ?
- 5. Как создать содержание с автоматическими ссылками?
- 6. Как вставить дату и время в документ?
- 7. Как создать заголовки разных уровней с автоматической нумерацией?
- 8. Как использовать стили для форматирования текста?
- 9. Как создать многоуровневый список?
- 10. Как вставить комментарий к тексту?
- 11. Как вставить страницу с горизонтальным разбиением?
- 12. Как сделать поля в документе равномерными?
- 13. Как вставить переносы и разрывы страницы?
- 14. Как скрыть и отобразить непечатные символы?
- 15. Как создать нумерованный список с кастомными маркерами?
- 16. Как создать и отформатировать заголовок с номером страницы в верхнем колонтитуле?
- 17. Как вставить специальные символы или математические формулы?
- 18. Как изменить ориентацию страницы (горизонтальная или вертикальная)?
- 19. Как создать и редактировать список с многоуровневой нумерацией?
- 20. Как вставить галерею изображений или фотографий в документ?
- 21. Как создать и отформатировать титульный лист для документа?
- 22. Как добавить подписи к рисункам и таблицам?
- 23. Как вставить и отформатировать видео или аудио в документ?
- 24. Как использовать функцию "Слово под слово" для правки текста?
- 25. Как создать и отформатировать список с кастомными маркерами?
- 26. Как вставить и отформатировать гиперссылку на внешний ресурс?
- 27. Как создать и редактировать документ с несколькими колонками?
- 28. Как настроить нумерацию страниц с определенного номера?
- 29. Как добавить и форматировать примечания в конце документа?
- 30. Как вставить и отформатировать диаграмму или график?
- 31. Как использовать функцию "Слово со словом" для коррекции текста?
- 32. Как создать и настроить сноски к тексту?
- 33. Как добавить и отформатировать текстовую рамку или обводку вокруг текста?
- 34. Как создать и редактировать автоматические списки с пронумерованными пунктами?
- 35. Как вставить и отформатировать таблицу с возможностью расчетов и суммирования?
- 36. Как добавить и настроить подписи к рисункам или изображениям?
- 37. Как использовать функцию "Поиск и замена" для редактирования текста?
- 38. Как создать и отформатировать содержание с автоматическими ссылками?
- 39. Как вставить и форматировать блоки цитат или выделенный текст?
- 40. Как настроить поля и отступы в документе?
- 41. Как создать и настроить разделительные линии в документе?
- 42. Как добавить и отформатировать формулы или математические выражения?
- 43. Как вставить и настроить диаграмму с осями и подписями?
- 44. Как создать и отформатировать блоки текста с разными шрифтами и цветами?
- 45. Как использовать функции "Вставить специальный символ" и "Вставить поле"?

# **РАЗДЕЛ 2. Microsoft Office PowerPoint**

- 1. Как вставить и стилизовать SmartArt в презентации?
- 2. Как создать и редактировать анимированный текст в PowerPoint?
- 3. Как добавить комментарии к слайдам для совместной работы?
- 4. Как использовать секции для организации слайдов в презентации?
- 5. Как включить дикторское сопровождение для слайдов?
- 6. Как добавить 3D-модель в презентацию?
- 7. Как использовать анимацию Morph для создания плавных переходов между слайдами?
- 8. Как создать и применить макросы в PowerPoint?
- 9. Как вставить и редактировать гиперссылки в презентации?
- 10. Как использовать смарт-арт для визуализации данных?
- 11. Как добавить аудио- и видеофайлы в PowerPoint с автовоспроизведением?
- 12. Как создать и настроить гиперссылки на интерактивные элементы (например, кнопки)?
- 13. Как добавить эффекты перехода к слайдам?
- 14. Как создать прокрутку слайдов для интерактивной презентации?
- 15. Как вставить и редактировать формулы математических выражений в презентации?
- 16. Как создать и редактировать закладки для навигации по презентации?
- 17. Как создать и настроить анимацию по триггеру (например, при нажатии кнопки)?
- 18. Как вставить и стилизовать диаграмму радара в презентации?
- 19. Как создать и редактировать встроенные организационные диаграммы?
- 20. Как использовать анимацию и аудиоэффекты для создания интерактивных книг или рассказов?
- 21. Как добавить анимацию к объекту по траектории?
- 22. Как создать и редактировать гиперссылки на другие документы (например, PDF или Word)?
- 23. Как вставить и редактировать комментарии в презентации?
- 24. Как использовать анимированные таймлайны для визуализации событий?
- 25. Как добавить и настроить аудиоподкладку для презентации?
- 26. Как создать и редактировать анимацию объектов с помощью сценариев?
- 27. Как вставить и стилизовать WordArt в презентации?
- 28. Как создать и редактировать прогрессивную анимацию (постепенное появление элементов)?
- 29. Как использовать смешанные ссылки для работы с таблицами и графиками?
- 30. Как добавить и настроить анимацию при наведении мыши?
- 31. Как изменить макет слайда?
- 32. Как вставить изображение в презентацию?
- 33. Как добавить анимацию к объекту на слайде?
- 34. Как создать переход между слайдами?
- 35. Как вставить видео или аудио в презентацию?
- 36. Как изменить фон слайда?
- 37. Как создать гиперссылку на другой слайд или внешний ресурс?
- 38. Как вставить таблицу в презентацию?
- 39. Как создать график или диаграмму в PowerPoint?
- 40. Как добавить звуковой эффект к анимации?
- 41. Как создать персонализированный дизайн для слайдов?
- 42. Как сохранить презентацию в различных форматах (например, PDF)?
- 43. Как добавить комментарии к слайдам для совместной работы?
- 44. Как создать и применить мастер-слайды?
- 45. Как сделать презентацию автозапускающейся?
- 46. Как вставить формы и элементы управления в презентацию?
- 47. Как создать переход к определенному слайду с помощью кнопки?
- 48. Как добавить анимацию к тексту на слайде?

# **2.6.2. Тесты для самоконтроля**

СЕМЕСТР I

# **1. Какой элемент интерфейса Microsoft Word предназначен для быстрого доступа к основным командам?**

- а) Лента;
- б) Панель инструментов;
- в) Строка состояния.

# **2. Какой комбинацией клавиш можно отменить последнее действие в Word?**

- a) Ctrl +  $X$ :
- $6$ ) Ctrl + Z:
- в) Ctrl + C.

# **3. Что позволяет сделать функция "Поиск и замена" в Word?**

- а) Найти и заменить все ошибки в документе;
- б) Найти конкретное слово или фразу и заменить её другой;
- в) Открыть окно поиска в Интернете.

# **4. Как можно выделить весь текст в документе в Word?**

- a) Ctrl + A;
- $6)$  Ctrl + V;
- в) Ctrl + S.

#### **5. Каким образом можно выровнять текст по правому краю в Word?**

- а) Выбрать соответствующую опцию в ленте;
- б) Использовать комбинацию Ctrl + R;
- в) Это невозможно в Word.

# **6. Что такое маркированный список в Word?**

- а) Список, в котором элементы имеют номера;
- б) Список, в котором элементы имеют маркеры (например, точки или числа);
- в) Список, который нельзя редактировать.
- 7. **Каким образом можно вставить страницу с горизонтальной ориентацией в вертикальный** документ в Word?
- а) В разделе "Разметка" выбрать "Горизонтальная ориентация";
- б) Это невозможно в Word;
- в) Вставить новую секцию и изменить её ориентацию.
- 8. **Как можно создать заголовок в Word так, чтобы он был выделен и отцентрирован на** странице?
- а) Использовать опцию "Жирный" в ленте;
- б) Нажать Ctrl + C:
- в) Выбрать соответствующую опцию в ленте "Выравнивание".
- **9. Что такое сноски в Word?**
- а) Примечания в конце документа, содержащие дополнительную информацию;
- б) Разделы документа, отделенные линией;
- в) Текст, который выделен и подчеркнут.

### **10. Как можно создать новую страницу в документе Word?**

- а) Нажать Enter несколько раз;
- б) Вставить разрыв страницы;
- в) Это невозможно в Word.

# **11. Каким образом можно изменить шрифт в выделенном тексте в Word?**

- а) Использовать опцию "Шрифт" в ленте;
- б) Нажать Ctrl + B;
- в) Это невозможно в Word.

# **12. Что такое таблица в Microsoft Word?**

- а) Список ссылок на другие документы;
- б) Организованная сетка для представления данных;
- в) Файл, созданный в Excel.

# **13. Как можно выделить текст жирным шрифтом в Word?**

- а) Использовать опцию "Жирный" в ленте;
- б) Нажать Ctrl + U;
- в) Это невозможно в Word.

# **14. Что такое маржи в документе Word?**

- а) Промежутки между краями бумаги и текстом;
- б) Список маркированных пунктов;
- в) Ошибки в написании слов.

#### **15. Как можно создать маркированный список в Word?**

- а) Выбрать соответствующую опцию в ленте;
- б) Нажать Ctrl + L;
- в) Это невозможно в Word.

#### **16. Что позволяет сделать команда "Копировать" в Word?**

- а) Помещает выделенный объект в буфер обмена;
- б) Удаляет выделенный объект;
- в) Вставляет выделенный объект в другое место документа.

#### **17. Как можно выровнять текст по центру в Word?**

- а) Выбрать соответствующую опцию в ленте;
- б) Использовать комбинацию Ctrl + E;
- в) Это невозможно в Word.

#### **18. Что такое заголовок и нумерация страниц в Word?**

- а) Информация о текущей дате;
- б) Информация о количестве страниц в документе;
- в) Информация о текущей странице и её положении в документе.

#### **19. Как можно вставить гиперссылку в Word?**

- а) Выбрать соответствующую опцию в ленте;
- б) Нажать Ctrl + H;

в) Это невозможно в Word.

# **20. Что такое орфографическая ошибка в Word?**

- а) Ошибка в расположении объектов на странице;
- б) Ошибка в написании слова;
- в) Ошибка в использовании шрифтов.

# **21. Каким образом можно выделить весь текст в абзаце в Word?**

- а) Двойным щелчком мыши на абзаце;
- б) Нажав Ctrl + A;
- в) Выделить мышью.

# **22. Что такое колонтитулы в Word?**

- а) Заголовки для каждого раздела документа;
- б) Информация о текущей дате;
- в) Графические элементы в документе.

# 23. **Как можно вставить новую страницу в документе Word так, чтобы текст продолжался с** новой страницы?

- а) Нажать Enter несколько раз;
- б) Вставить разрыв страницы;
- в) Это невозможно в Word.

# **24. Как можно выделить весь документ в Word?**

- а) Нажав Ctrl + A;
- б) Выбрав опцию "Выделить все" в ленте;
- в) Это невозможно в Word.

# **25. Что такое гиперссылка в Word?**

- а) Автоматически созданные ссылки в документе;
- б) Ссылка, переходя по которой можно перейти к другому месту в документе или в Интернете;
- в) Отметка о том, что документ прочитан.

#### **26. Каким образом можно убрать выделение текста в Word?**

- а) Нажать Ctrl + X;
- б) Нажать Esc;
- в) Это невозможно в Word.

# **27. Что позволяет сделать опция "Сохранить как" в Word?**

- а) Сохранить документ в новом файле с другим именем или форматом;
- б) Открыть диалоговое окно печати;
- в) Удалить выделенный текст.

#### **28. Как можно выделить несколько непрерывных слов в Word?**

- а) Нажать Shift и затем выделить слова мышью;
- б) Выделить каждое слово отдельно;
- в) Это невозможно в Word.

#### **29. Что такое автофильтр в таблице Word?**

- а) Средство для автоматического выделения определенных данных в таблице;
- б) Средство для автоматического изменения размеров ячеек таблицы;

в) Средство для автоматического перехода между разделами документа.

# **30. Каким образом можно отменить последнее действие в Word?**

- а) Нажать Ctrl + Z;
- б) Нажать Ctrl + X;
- в) Нажать Ctrl + C.

# **31. Каким образом можно скопировать выделенный текст в Word?**

- а) Нажать Ctrl + C;
- б) Нажать Ctrl + X;
- в) Нажать  $Ctrl + V$ .

# **32. Что представляет собой команда "Печать" в Word?**

- а) Открывает окно просмотра перед печатью;
- б) Позволяет распечатать текущий документ;
- в) Позволяет открыть новый документ.

# **33. Как можно создать список с номерами в Word?**

- а) Выбрать соответствующую опцию в ленте;
- б) Нажать Ctrl + L;
- в) Это невозможно в Word.

# **34. Что такое стили в Word?**

- а) Графические элементы документа;
- б) Набор форматирования для текста;
- в) Группы документов.

#### **35. Как можно выделить несколько разрозненных частей текста в Word?**

- а) Нажать Shift и затем кликнуть мышью на каждую часть;
- б) Выделить каждую часть отдельно;
- в) Это невозможно в Word.

#### **36. Что представляет собой комбинация Ctrl + S в Word?**

- а) Сохраняет текущий документ;
- б) Копирует выделенный текст;
- в) Удаляет выделенный текст.

#### **37. Каким образом можно вставить текущую дату в документ Word?**

- а) Нажать Ctrl + D;
- б) Выбрать опцию "Вставить дату" в ленте;
- в) Вручную набрать текущую дату.

#### **38. Что такое макрос в Word?**

- а) Сокращение для команды;
- б) Специальная программа для автоматизации действий;
- в) Не существует в Word.

#### **39. Каким образом можно изменить цвет шрифта в Word?**

- а) Выбрать соответствующую опцию в ленте;
- б) Нажать Ctrl + C:
- в) Это невозможно в Word.

# **40. Что такое поля документа в Word?**

- а) Промежутки между краем бумаги и текстом;
- б) Список заголовков;
- в) Ошибки в написании слов.

СЕМЕСТР II

### **1. Какое основное назначение программы PowerPoint?**

- а) Редактировать и форматировать текстовые документы;
- б) Создавать и редактировать презентации;
- в) Хранить большие объемы информации.

# **2. Что позволяет делать PowerPoint презентация?**

- а) Открывать PDF-файлы;
- б) Создавать и редактировать таблицы;
- в) Создавать визуальные презентации.

# **3. Можно ли добавить анимацию к элементам в презентации PowerPoint?**

- а) Да;
- б) Нет.

# **4. Как называется основной элемент презентации в PowerPoint?**

- а) Слайд;
- б) Кадр;
- в) Сцена.

#### **5. Как можно переходить между слайдами во время презентации?**

- а) Нажатием клавиш Ctrl + S;
- б) Свайпом по экрану смартфона;
- в) С помощью клавиш стрелок или пробела.

# **6. Можно ли добавить музыкальное сопровождение к презентации в PowerPoint?**

- а) Да;
- б) Нет.

# **7. Каким образом можно поделиться презентацией с другими пользователями?**

- а) Отправить файл по электронной почте;
- б) Поделиться ссылкой на облачное хранилище;
- в) Воспользоваться функцией "Поделиться" в программе PowerPoint.

# **8. Какой формат файла используется для сохранения презентаций в PowerPoint?**

- а) .pptx;
- б) .doc;
- в) .pdf.

# **9. Можно ли добавить гиперссылки в презентацию PowerPoint?**

- а) Да;
- б) Нет.

# **10. Какой элемент позволяет добавить дополнительную информацию к слайду в PowerPoint?**

а) Примечание;

б) Вложение;

в) Закладка.

# **11. Можно ли использовать шаблоны дизайна в PowerPoint для быстрого создания презентаций?**

а) Да;

б) Нет.

# **12. Каким образом можно изменить порядок слайдов в презентации?**

а) Перетащить их мышью;

б) Используя команду "Сортировка слайдов";

в) Путем редактирования кода.

### **13. Как можно сделать автоматическую переход между слайдами во время презентации?**

а) Установить таймер перехода;

б) Нажать клавишу "Enter";

в) Воспользоваться гиперссылкой.

# **14. Какой инструмент позволяет рисовать прямо на слайде в PowerPoint?**

а) Маркер;

б) Карандаш;

в) Кисть.

# **15. Как можно вставить видео в презентацию PowerPoint?**

а) Перетащить файл видео на слайд;

б) Воспользоваться командой "Вставить" > "Видео";

в) Нельзя вставить видео в PowerPoint.

#### **16. Можно ли создать анимированный текст в PowerPoint?**

- а) Да;
- б) Нет.

#### **17. Как можно добавить 3D-модели в презентацию PowerPoint?**

- а) Вставить из файла;
- б) Загрузить из Интернета;

в) Воспользоваться встроенной библиотекой.

#### **18. Что представляет собой режим "Слайд-мастер" в PowerPoint?**

а) Специальный режим редактирования мастер-слайдов;

б) Режим для создания анимации слайдов;

в) Режим для работы с таблицами.

#### **19. Каким образом можно добавить звуковой эффект к слайду в PowerPoint?**

а) Вставить аудиофайл;

б) Использовать интегрированный звуковой редактор;

в) Записать звук прямо в программе.

# **20. Можно ли сохранить презентацию в формате PDF в PowerPoint?**

а) Да;

б) Нет.

**21. Как можно добавить анимацию к объекту на слайде в PowerPoint?**

а) Выбрать объект и нажать "Анимация";

б) Перетащить объект на панель анимации;

в) Анимация добавляется автоматически.

# **22. Можно ли изменить фон слайда в PowerPoint?**

а) Да;

б) Нет.

# **23. Как можно создать переход между слайдами с использованием эффектов в PowerPoint?**

- а) В разделе "Дизайн" выбрать готовый эффект перехода;
- б) В разделе "Вставка" выбрать "Эффект перехода";
- в) Переходы создаются автоматически.

# **24. Можно ли добавить комментарии к слайдам в PowerPoint?**

а) Да;

б) Нет.

# **25. Как можно разделить презентацию на разделы для удобства навигации?**

- а) В режиме "Слайд-мастер" выбрать "Добавить раздел";
- б) Использовать функцию "Разделы" в ленте;
- в) Разделы добавляются автоматически.

# **26. Как можно изменить размер и ориентацию слайдов в PowerPoint?**

- а) В разделе "Слайды" выбрать "Размер слайда";
- б) Сделать это невозможно;
- в) Эти параметры нельзя изменить.

#### **27. Как можно создать собственный дизайн для слайдов в PowerPoint?**

- а) В режиме "Слайд-мастер" редактировать мастер-слайды;
- б) Это невозможно;
- в) Загрузить готовый шаблон из Интернета.

#### **28. Можно ли добавить аудио-комментарии к слайдам в PowerPoint?**

- а) Да;
- б) Нет.

#### **29. Как можно сохранить презентацию с анимацией в виде видеофайла?**

- а) В разделе "Файл" выбрать "Сохранить как видео";
- б) Это невозможно;
- в) Использовать сторонние программы.

# **30. Как можно скрыть слайды в презентации без их удаления?**

- а) В режиме просмотра слайдов нажать "Скрыть слайд";
- б) Это невозможно;
- в) Скрытие слайдов автоматически.

#### *Критерии оценки результатов тестирования*

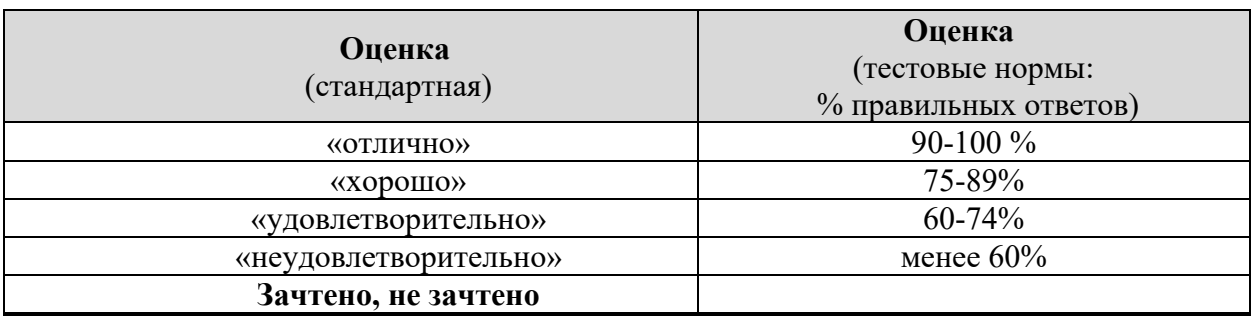

# **2.6.3. Примерные темы рефератов (не предусмотрены)**

#### **2.6.4. Примерные вопросы текущего контроля**

#### СЕМЕСТР I

- 1. Какие элементы входят в состав документа Microsoft Word?
- 2. Какие ограничения существуют на имена файлов, стилей и заголовков в Microsoft Word?
- 3. В чем разница между режимами просмотра в Microsoft Word: Обычный, Веб-документ и Чтение?
- 4. Какие типы данных могут быть использованы в таблицах Microsoft Word и каковы их предельные размеры?
- 5. Как можно использовать справочную систему в Microsoft Word? Чем отличаются разделы Содержание, Мастер ответов и Указатель?
- 6. Что такое автоматические поля и выражения в Microsoft Word? Какие выражения и функции доступны для использования?
- 7. Какие особенности в использовании выражений с числами, текстом и датами в Microsoft Word?
- 8. Что такое построитель формул и как он используется в Microsoft Word?
- 9. С какой целью выполняется форматирование документа в Microsoft Word и какие инструменты форматирования доступны?
- 10. Какие операции с текстом и абзацами в документе Microsoft Word вы знаете?
- 11. Каково назначение сортировки текста в документе Word? Как можно сортировать данные в таблицах?
- 12. Что такое фильтр в Microsoft Word и какие методы фильтрации данных доступны?
- 13. Как можно создать и применить условное форматирование в Microsoft Word?
- 14. Какие возможности предоставляет вставка таблиц в Microsoft Word? Как создать новую таблицу?
- 15. Каким образом можно выделить весь текст в документе Microsoft Word?
- 16. Что такое стили в Microsoft Word и как они используются для форматирования текста?
- 17. Каким образом можно вставить гиперссылку в документ Microsoft Word?
- 18. Как добавить нумерацию страниц в документе Microsoft Word?
- 19. Каким образом можно вставить сноски в Microsoft Word?
- 20. Что представляют собой поля документа в Microsoft Word и как их можно использовать?
- 21. Как в Microsoft Word можно создать многоуровневый список?
- 22. Каким образом можно добавить комментарии к документу Microsoft Word?
- 23. Что такое индекс и как его можно вставить в Microsoft Word?
- 24. Каким образом можно вставить специальные символы (например, знак копирайта) в документ Microsoft Word?
- 25. Как создать содержание (оглавление) в документе Microsoft Word?
- 26. Каким образом можно добавить номера страниц только с определенной страницы в документе Microsoft Word?
- 27. Как создать перечисление с помощью маркеров или номеров в Microsoft Word?
- 28. Как можно скрыть часть текста в документе Microsoft Word (например, для печати)?
- 29. Каким образом можно вставить графический объект (например, фотографию) в документ Microsoft Word?
- 30. Что представляют собой поля сносок в Microsoft Word и как их можно использовать?
- 31. Как создать подпись к рисунку или таблице в документе Microsoft Word?
- 32. Каким образом можно вставить перенос слова (разрыв слова) в Microsoft Word?
	- 1. Что такое колонтитулы в Microsoft Word и как их можно настроить?

СЕМЕСТР II

- 1. Что включает в себя понятие "макет слайда" в PowerPoint? Как изменить макет слайда?
- 2. Как добавить анимацию к объекту на слайде в PowerPoint?
- 3. Что такое секция в PowerPoint и как создать новую секцию?
- 4. Как вставить графику или изображение в презентацию PowerPoint?
- 5. Что представляет собой режим "Просмотр слайдов" в PowerPoint?
- 6. Как можно создать переход между слайдами с использованием эффектов в PowerPoint?
- 7. Как добавить аудио-комментарии к слайдам в PowerPoint?
- 8. Каким образом можно создать анимированный текст в PowerPoint?
- 9. Что представляет собой режим "Слайд-мастер" в PowerPoint и как его использовать?
- 10. Как можно добавить 3D-модели или графику в презентацию PowerPoint?
- 11. Каким образом можно добавить видео в презентацию PowerPoint?
- 12. Что такое мастер-слайд в PowerPoint и как его можно изменить?
- 13. Как можно создать переходы между слайдами с помощью гиперссылок в PowerPoint?
- 14. Что такое анимационный маршрут в PowerPoint и как его настроить?
- 15. Как в PowerPoint можно создать автоматическую презентацию, не требующую нажатия клавиши для перехода между слайдами?
- 16. Что представляют собой комментарии к слайдам в PowerPoint и как их добавить?
- 17. Как в PowerPoint можно создать эффект перехода между слайдами?
- 18. Что такое гиперссылки и как их можно добавить в презентацию PowerPoint?
- 19. Как можно добавить аудио-фон к презентации PowerPoint?
- 20. Что такое анимация на уровне элемента и как её настроить в PowerPoint?
- 21. Как в PowerPoint можно добавить анимацию к тексту?
- 22. Что представляют собой мастер-слайды и как их можно изменить в презентации PowerPoint?
- 23. Как создать переходы между слайдами с использованием анимаций в PowerPoint?
- 24. Что такое динамические элементы на слайде и как их можно добавить в презентацию PowerPoint?
- 25. Как вставить схему или организационную диаграмму в презентацию PowerPoint?
- 26. Что такое комментарии и как их можно использовать в PowerPoint?
- 27. Как в PowerPoint можно создать переходы с использованием гиперссылок?
- 28. Как добавить фоновую музыку к презентации PowerPoint?
- 29. Что представляют собой анимационные тайминги и как их можно настроить в PowerPoint?
- 30. Как создать автоматическую презентацию с переходами в PowerPoint?

# **2.6.5. Примерные вопросы к зачету, к экзамену**

# СЕМЕСТР I

СЕМЕСТР II

# **MS Word**

- 1. Для чего применяются стили в MS Word? Как можно создать свой собственный стиль? Как изменить существующий стиль в документе?
- 2. Чем отличаются абзацные и символьные стили? Каким образом можно применить их в документе?
- 3. Как вставить в документ специальные символы (например, знак копирайта, градуса и т.д.)? Как вставить математические символы?
- 4. Что такое макросы в MS Word? Как можно создать собственный макрос?
- 5. Как создать содержание в документе? Какие стили заголовков используются для построения содержания?
- 6. Что такое многоуровневый список в MS Word? Как создать многоуровневый список в документе?
- 7. Как вставить и отформатировать таблицу в документе? Каким образом можно изменить структуру таблицы?
- 8. Как создать и отформатировать список с точками или номерами? Как изменить формат списка в документе?
- 9. Как вставить и форматировать изображение в документе MS Word? Какими инструментами можно редактировать изображение?
- 10. Что такое поля и как их можно настроить в документе? Как изменить размеры полей в документе?
- 11. Как использовать функцию "Орфография и грамматика" для проверки текста в документе? Как добавить слово в пользовательский словарь?
- 12. Как можно создать и оформить заголовок для документа? Как изменить шрифт и размер заголовка?
- 13. Что такое разделы в документе? Как создать разделы и применить к ним разные ориентации страниц?
- 14. Как создать и отформатировать список литературы в документе? Какими инструментами можно добавить источники?
- 15. Как вставить и отформатировать гиперссылку в документе? Как создать внутреннюю ссылку на другую часть документа?

#### **MS Power Point**

- 1. Какие основные элементы входят в слайд презентации в PowerPoint?
- 2. Как добавить новый слайд в презентацию PowerPoint?
- 3. Как изменить макет (дизайн) слайда в PowerPoint?
- 4. Как добавить анимацию к объекту на слайде в PowerPoint?
- 5. Как создать переход между слайдами с использованием эффектов в PowerPoint?
- 6. Как вставить изображение или графику в презентацию PowerPoint?
- 7. Как добавить звуковой файл к слайду в PowerPoint?
- 8. Как создать перечисление с маркерами или номерами в PowerPoint?
- 9. Как добавить гиперссылки в презентацию PowerPoint?
- 10. Как можно использовать анимированные графики в PowerPoint?
- 11. Как сделать автоматическую презентацию без необходимости нажатия клавиши в PowerPoint?
- 12. Каким образом можно презентировать таблицы и диаграммы в PowerPoint?
- 13. Как вставить видео в презентацию PowerPoint?
- 14. Как создать заключительный слайд (заключение) в PowerPoint?
- 15. Как можно вставить 3D-модель или объект в презентацию PowerPoint?
- 16. Каким образом можно добавить аудио-комментарий к слайду в PowerPoint?
- 17. Как создать анимационный переход между слайдами с использованием мастера анимаций?
- 18. Как вставить формулу или уравнение в презентацию PowerPoint?
- 19. Каким способом можно создать и применить дизайн-шаблон (шаблон дизайна) в PowerPoint?
- 20. Как добавить сноску к слайду в PowerPoint?
- 21. Как можно создать и использовать свои собственные макеты слайдов в PowerPoint?
- 22. Как вставить гиперссылку на внешний ресурс в презентацию PowerPoint?
- 23. Каким образом можно сделать презентацию автоматической, без участия пользователя, в PowerPoint?
- 24. Как создать анимированный графический элемент (например, стрелку) в PowerPoint?
- 25. Как включить режим сетки и направляющих для выравнивания объектов на слайде в PowerPoint?
- 26. Как добавить закладки (метки) для навигации внутри презентации PowerPoint?
- 27. Как можно использовать темы для быстрого изменения дизайна презентации в PowerPoint?
- 28. Каким образом можно изменить порядок слайдов в презентации PowerPoint?
- 29. Как добавить анимированный текст на слайд презентации в PowerPoint?
- 30. Как вставить и оформить графический элемент с подписью в PowerPoint?
- 31. Как создать интерактивный элемент (например, кнопку) для навигации внутри презентации PowerPoint
- 32. Как вставить видеоролик в презентацию PowerPoint?
- 33. Как создать анимацию перехода между элементами на слайде в PowerPoint?
- 34. Каким образом можно изменить фоновый цвет слайда в PowerPoint?
- 35. Как вставить формулу или уравнение в презентацию PowerPoint?
- 36. Как создать свои собственные макеты слайдов в PowerPoint?
- 37. Как можно добавить всплывающую подсказку к объекту на слайде в PowerPoint?
- 38. Как создать навигационные кнопки для перемещения по слайдам в PowerPoint?
- 39. Как вставить 3D-модель в презентацию PowerPoint?
- 40. Каким образом можно преобразовать текст в графический объект (рисунок) в PowerPoint?

# **2.6.6. Образец билета к зачету**

# **Мусульманская религиозная организация высшего духовного образования** «РОССИЙСКИЙ ИСЛАМСКИЙ УНИВЕРСИТЕТ ИМЕНИ КУНТА-ХАЛЖИ»

#### Кафедра «Общая филология и естественно-гуманитарные науки» **Дисциплина «Информатика» Билет №1**

- 1. Виды презентаций?
- 2. В каких целях используют презентации?
- 3. Создайте линейную презентацию?

**Преподаватель** \_\_\_\_\_\_\_\_\_\_\_\_ **Подпись заведующего кафедрой \_\_\_\_\_\_\_\_\_\_\_\_\_\_\_\_\_\_** 

# *Рабочая программа обсуждена и одобрена на заседании кафедры «Общая филология и естественно-гуманитарные науки протокол № \_1\_от\_28 августа 2023г.*

# **Составитель:**

Преподаватель кафедры «ОФЕГН» \_\_\_\_\_\_\_\_\_\_\_\_\_\_\_\_\_\_\_\_\_\_ / Замтиев А.А./